### Pfichtenheft Kursprognose durch neuronale Netze

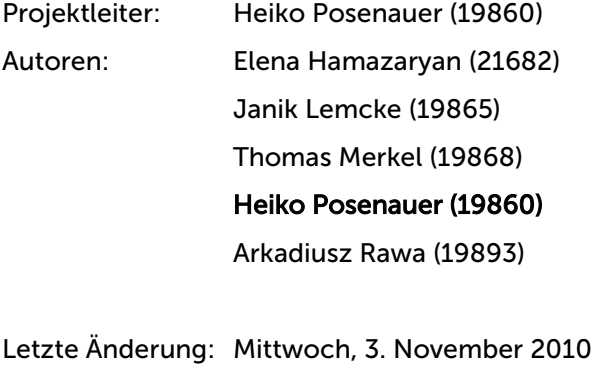

Version: 2.1

Elena Hamazaryan Seite 1 von 33

#### **FutureNet** Connected to your Brain

## Inhaltsverzeichnis

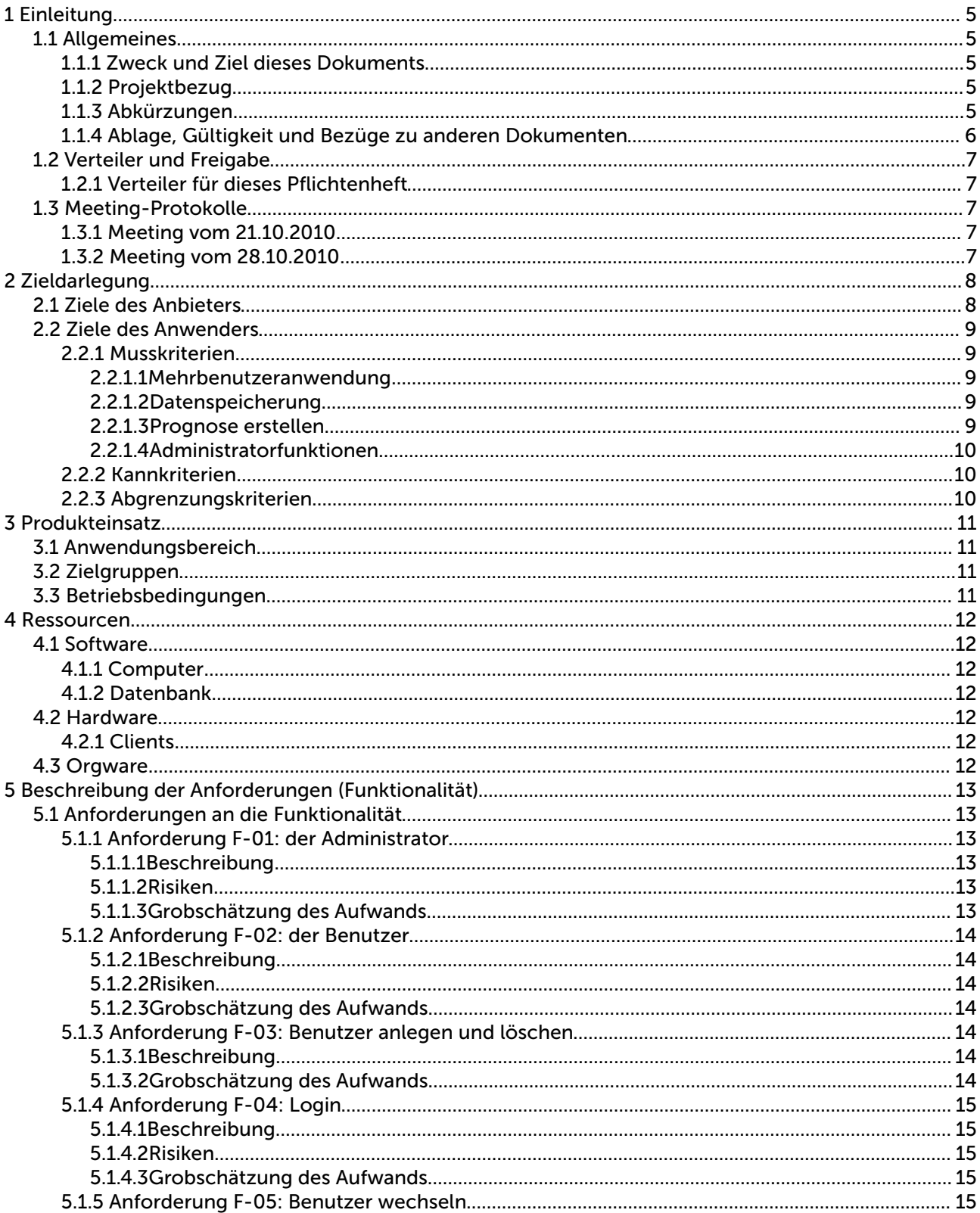

Janik Lemcke Thomas Merkel Pflichtenheft

### **FutureNet**

Connected to your Brain

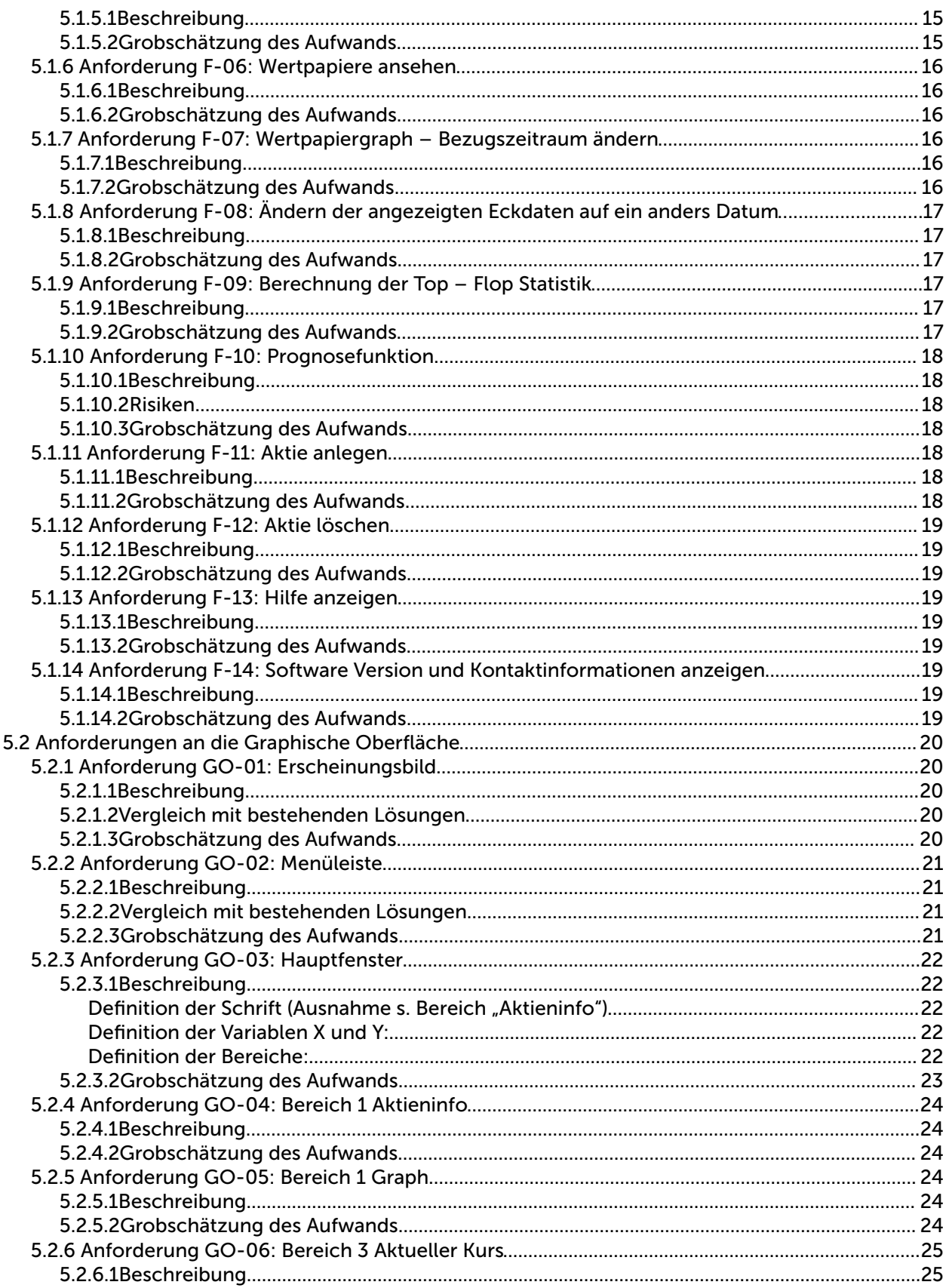

Janik Lemcke Thomas Merkel Pflichtenheft

### **FutureNet**

Connected to your Brain

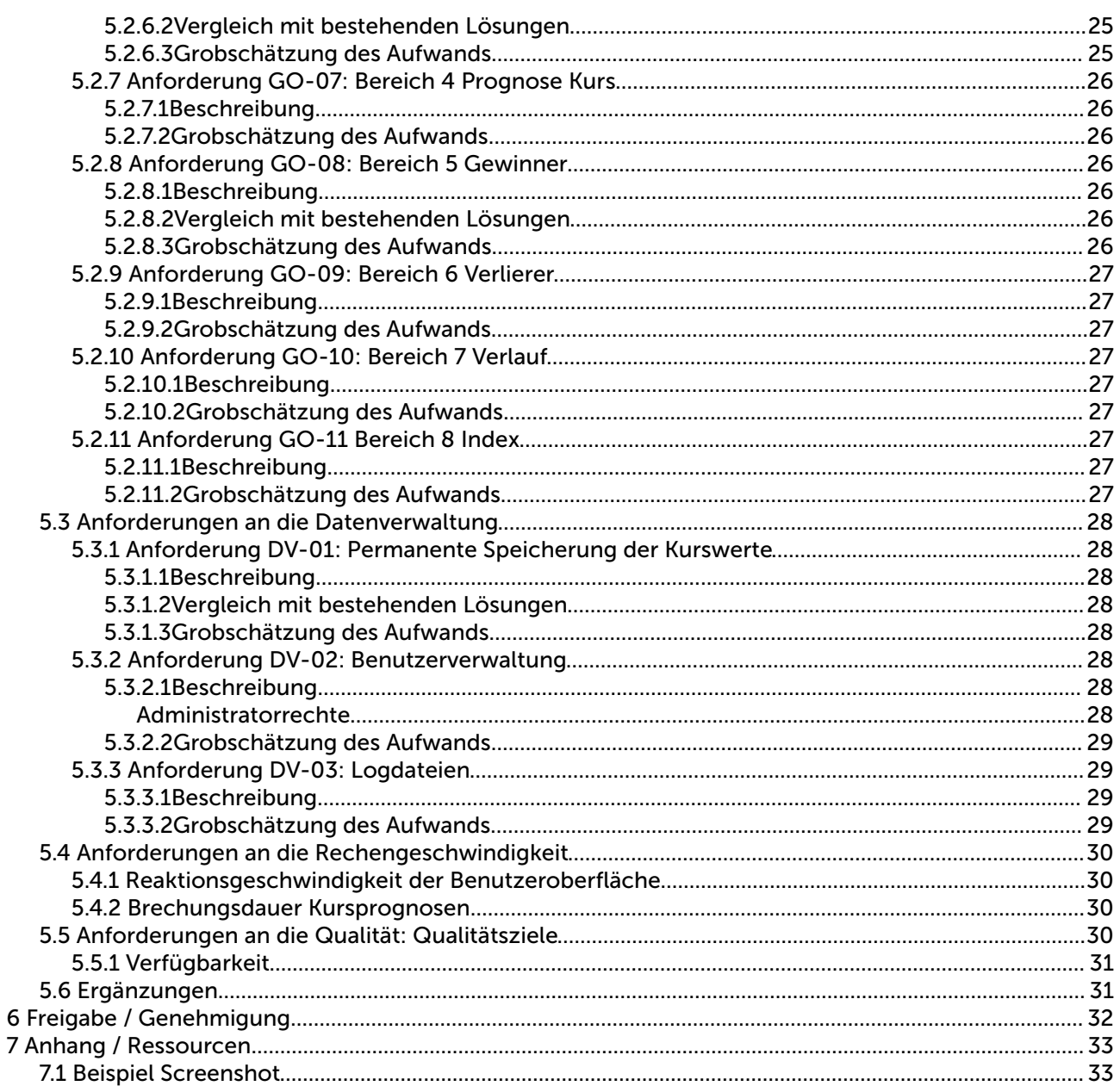

### 1 Einleitung

### *1.1 Allgemeines*

### 1.1.1 Zweck und Ziel dieses Dokuments

Der Zweck dieses Pfichtenheftes ist die detaillierte und strukturierte Analyse und Beschreibung der Kundenanforderungen, um die Vollständigkeit der zu entwickelnden Software sicherzustellen.

### 1.1.2 Projektbezug

Zu entwickeln ist eine Software die mit Hilfe von Neuronalen Netzen den Verlauf von Aktienkursen berechnet. Diese Berechnung muss die Abhängigkeit von weiteren Aktienkursen berücksichtigen können.

Die Software muss folgende Möglichkeiten beinhalten:

- Tagesabhängige Top/Flop, jeweils fünf der Angelegten Aktien
- Anlegen, löschen und ändern von zu beobachtenden Aktienkursen
- Aufistung der aktuell beobachtenden Aktienkurse
- Kursverlauf des ausgewählten Aktienkurses in einem Graphen darstellen

Angegebene Möglichkeiten müssen in der GUI so dargestellt sein, wie es in dem Screenshot der GUI im Anhang zu sehen ist.

### 1.1.3 Abkürzungen

- 1 PM = 1 Programmers Month (152 Arbeitsstunden)
- 1 PD = 1 Programmers Day (5 Arbeitsstunden)
- Eckwerte einer Aktie: Unter die Eckwerte einer Aktie fallen die vier Tageskurse:
	- 1. Eröfnungskurs
	- 2. Schlusskurs
	- 3. Höchstkurs
	- 4. Tiefstkurs

### 1.1.4 Ablage, Gültigkeit und Bezüge zu anderen Dokumenten

Dieses Pflichtenheft bezieht sich grundlegend auf das Lastenheft "Kursprognose mit neuronalen Netzen" der Firma "Börsen Onkelz GmbH" vom Mittwoch, 20. Oktober 2010.

Ablage:

- Screenshot der GUI
- Lastenheft "Kursprognose mit neuronalen Netzen"
- Besprechungsprotokolle

Dieses Pfichtenheft erhält seine volle Gültigkeit mit der Unterschrift von den Projektleitern der Firma FutureNet und Börsen Onkelz GmbH. Die Unterschrift ist datiert zu setzen und damit auch als Vertrag gültig.

In diesem Dokument festgehaltene Vereinbarungen sind einzuhalten. Verletzungen dieser Vereinbarungen führen zum Vertragsbruch und werden mit einer Strafe geahndet.

Elena Hamazaryan Seite 6 von 33

### *1.2 Verteiler und Freigabe*

### 1.2.1 Verteiler für dieses Pfichtenheft

Von diesem Pfichtenheft gibt es zwei Exemplare. Jedes dieser Exemplare wird sowohl von dem Projektleiter der Firma "Börsen Onkelz GmbH" als auch von dem Projektleiter der Firma "FutureNet" unterschrieben.

Jeder Projektleiter erhält eines dieser Pfichtenhefte. Das Pfichtenheft gilt mit der Unterzeichnung als Vertrag und ist somit Rechtsgültig.

### *1.3 Meeting-Protokolle*

### 1.3.1 Meeting vom 21.10.2010

Folgende Punkte wurden in diesem Meeting besprochen:

- Besprechung des Lastenhefts
- Inhalte des GUI Menüs
- Aufteilung und Design der GUI
- Abhängigkeiten von Kursdaten und wie diese Eingestellt werden

### 1.3.2 Meeting vom 28.10.2010

Inhalt dieses Meetings war:

- Grober Systementwurf der Software
- Klären von Abhängigkeiten der Software-Module untereinander, dies betrift die Benutzerverwaltung und die Datenbankzugrife.
- Machbarkeitsanalyse geforderter Leistungen: Die Prognose-Erstellung und Vergleich für beliebige Daten aus der Vergangenheit wurde aus Budget und Zeitgründen fallen gelassen.
- Reduktion des Systems auf die Kernelemente (Abgrenzung zu Kann-Kriterien), in Absprache mit Mitarbeitern der Firma Börsen Onkelz GmbH: Keine strikte Beschränkung auf bestimmte Wertpapiere einer bestimmten Listung.
- Findung eines optimalen Darstellungskonzeptes für die graphische Benutzeroberfäche und Prototyp-Gestaltung.

### 2 Zieldarlegung

### *2.1 Ziele des Anbieters*

Ziel der Firma FuturNet ist es, eine Software bereitzustellen, die alle Anforderungen des Kunden berücksichtigt und es ihm ermöglicht die gestellten Ziele zu erreichen. Die Unterziele gliedern sich wie folgt:

- Einrichten und Bereitstellen des Servers, mit einer Erreichbarkeit durch den Kunden von 99,9%. Der Server ermöglicht die Kommunikation mit den 'Clients', welche auf verschiedenen Rechnern installiert werden. Auf dem Server werden zentral alle permanenten Daten in einer Datenbank gespeichert und den 'Clients' zum Abruf zur Verfügung gestellt. Die Funktionen für die Kursvorhersageberechnung mit Neuronalen Netzen werden ebenfalls auf dem Server laufen und das, bzw. die Ergebnisse dem anfragenden .Client' übermittelt.
- Im Fall des Serverprogrammausfalls muss eine Signalsendung auf das Problem aufmerksam machen.
- Bereitstellen des , Client' Programms, welches auf dem PC im Büro, oder Zuhause installiert werden kann und die Verbindung zum Server ermöglicht.
- Die Software realisiert eine hierarchische Mehrbenutzeranwendung, der Administrator uneingeschränkte Funktionsvielfalt und der User – nur ausgewählte nutzerspezifsche Anwendungen (konkret weiter unten beschrieben). Alle Aktionen der 'User' werden in Logdateien protokoliert, welche vom Administrator einsehbar sind.
- Beim Programmstart erscheint ein Login Fenster, in welchem sich der 'User' mit seinem Namen und Passwort anmelden muss.
- Abhängig von Benutzer (User/Admin) muss es 2 unterschiedliche Benutzeroberfächen geben.
- Administrationsoberfäche besitzt Extrafunktionen und zwar Benutzerdaten-, Prognose-, Wertpapier- und Übersichtsbearbeitung
- Mehrsprachige Realisierung und Schnittstelle zu anderen Börsen.

### *2.2 Ziele des Anwenders*

### 2.2.1 Musskriterien

Das Unternehmen *Die Börsen Onkelz GmbH* benötigt eine Softwarelösung, die Kursprognosen mittels Neuronaler Netzen erzeugt, welche möglichst exakt die Kurse des Folgetages vorhersagt.

Das Unternehmen möchte durch eine tägliche Kursvorhersage der DAX-dotierten Unternehmen eine nicht unwesentliche Absatzsteigerung ihres Börsenmagazins erreichen.

Das Programm muss mit allen Betriebssystemen der unternehmensinternen Zeitungsredaktion kompatibel sein (Windows ME, Windows XP, Windows Vista, Windows 7).

#### *2.2.1.1 Mehrbenutzeranwendung*

- Die Software realisiert eine hierarchische Mehrbenutzeranwendung, der Administrator uneingeschränkte Funktionsvielfalt und der User – nur ausgewählte nutzerspezifsche Anwendungen (konkret weiter unten beschrieben). Alle Aktionen der ,User' werden in Logdateien protokoliert, welche vom Administrator einsehbar sind.
- Beim Programmstart erscheint ein Login Fenster, in welchem sich der 'User' mit seinem Namen und Passwort anmelden muss.
- Beim "Programmende" oder "ausloggen" wird dies in der Datenbank vermerkt.

#### *2.2.1.2 Datenspeicherung*

Der Administrator und nur der Benutzer, der ein Wertpapier angelegt hat, ist autorisiert es wieder zu löschen. Ausgenommen, das Wertpapier wird noch von jemand anderem benötigt (in einer Prognosefunktion), dann wird es erst löschbar, wenn es aus allen Berechnungsfunktionen entfernt wurde.

#### *2.2.1.3 Prognose erstellen*

Öfnen eines Dialoges in dem die zu erstellende Prognose weiter präzisiert werden soll. Eine Prognose berechnet immer den Öfnungs-, Schluss-, Höchst- und Tiefstkurs des nächsten Tages. Dabei ist für die Berechnung einer Kursprognose standardmäßig der Verlauf des eigenen Kurses die Grundlage. Der Benutzer kann nun der Berechnungsfunktion noch andere, bereits im System angelegte Wertpapiere hinzufügen, die mit in die Prognose einfießen sollen. Die maximale Anzahl der zu berücksichtigenden Kurse ist 10.

**Heiko Posenauer** Janik Lemcke **Networker Beiser Beiser Pflichtenheft** Letzte Anderung Letzte Änderung Elena Hamazaryan Seite 9 von 33

Donnerstag / Prof. Koch Connected to your Brain

#### *2.2.1.4 Administratorfunktionen*

- Der Administrator wird bei der Installation des Systems angelegt.
- Der Administrator kann User anlegen, ändern, und löschen
- Die Kontrolle und Bearbeitung von System- und Benutzerlogdateien

### 2.2.2 Kannkriterien

- Netzwerkfähigkeit.
	- Zentrale Netzwerkkomponente für weltweite Übertragung an Handheld Geräten
- Hilfe /Hilfesystem

### 2.2.3 Abgrenzungskriterien

Diese Kriterien wurden von vornherein aus diversen Gründen (z.B. Arbeitsaufwand oder unzureichender Nutzen, Rechtsschwierigkeiten) ausgeklammert:

- Keine Vorhersage für mehrere Tage (Vorhersage nur für ein Tag, den jeweiligen nächsten Tag)
- Implementierte Auswahl mehrerer Sprachen
	- Papierkorbfunktion

### 3 Produkteinsatz

### *3.1 Anwendungsbereich*

Die Software ist für den Einsatz im journalistischen Umfeld konzipiert, um Rückschlüsse auf Kursentwicklungen zu vereinfachen, Querbeeinfussung von Wertpapierschwankungen zu untersuchen und zuverlässige Ein-Tages-Prognosen zu produzieren.

### *3.2 Zielgruppen*

Mittarbeiter der Redaktion: Chefredakteur, Bildredakteur, Journalisten Andere Abteilungen: PR, IT

### *3.3 Betriebsbedingungen*

Das Programm kann jederzeit verwendet werden . Es sollten jedoch regelmäßig Sicherungen der Datenbank durchgeführt werden, welche ca. 30 Minuten in Anspruch nehmen. Datenbanksicherung muss vor zwei Tagen anosiert werden und innerhalb des Sicherungsprozesses eingeloggten User werden mit der Meldung informiert.

Elena Hamazaryan Seite 11 von 33

WS 2010/2011 **FutureNet** Donnerstag / Prof. Koch Connected to your Brain

### 4 Ressourcen

### *4.1 Software*

### 4.1.1 Computer

Betriebssystem: Windows XP / Vista / 7 Programm für Anwender

### 4.1.2 Datenbank

Datenbank: MySQL oder MSSQL

### *4.2 Hardware*

Mindestanforderungen an die Hardware (entsprechende externe Peripherie wie Tastatur und Maus wird vorausgesetzt).

### 4.2.1 Clients

CPU: 1000 MHz RAM: 256 MB Datenbank-Festplatte: 40 GB Speicherplatzbedarf der Software: 200 MB Standard Grafkkarte Internetanschluss (mind. 1 MBit)

Für den Ausdruck von Graphiken oder Wertpapieren wird zusätzlich ein Drucker vorausgesetzt.

### *4.3 Orgware*

Zur Einführung der Software im Unternehmen der Börsen Onkelz GmbH wird eine Einführungsschulung durchgeführt. Dauer ca. 2 Stunden.

### 5 Beschreibung der Anforderungen

### *5.1 Anforderungen an die Funktionalität*

### 5.1.1 Anforderung F-01: der Administrator

#### *5.1.1.1 Beschreibung*

Der Administrator ist der einzige Account, der von Installation an existiert. Der Administrator kann sich nach Installation mit dem Nutzernamen: Admin und Passwort: Admin anmelden.

Der Administrator verfügt über alle Rechte auf Funktionen, wie ein normaler Benutzer, zusätzlich obliegt ihm die Pficht der User-Verwaltung.

Er kann über für den User ausgegraute Flächen neue User anlegen, User löschen und einem User ein neues Passwort zuweisen.

Außerdem verfügt der Administrator über die Möglichkeit, folgende Daten aus Logdateien abzugreifen:

- Benutzer meldet sich an
- Benutzer legt Wertpapier an
- Benutzer löscht Wertpapier
- Benutzer ändert Prognosefunktion

#### *5.1.1.2 Risiken*

Das Amt des Administrators muss einer Vertrauensperson verliehen werden.

#### *5.1.1.3 Grobschätzung des Aufwands*

Grobschätzung des Aufwands 5 PD

### 5.1.2 Anforderung F-02: der Benutzer

#### *5.1.2.1 Beschreibung*

Der Benutzer kann über alle Funktionalitäten der Software verfügen, außer den dem Administrator vorbehaltenen Bereichen.

Die Funktionen sind im Folgenden aufgeführt.

#### *5.1.2.2 Risiken*

Jeder Benutzer muss in die Software fachgerecht eingeführt werden, sowie über grundlegendes Fachwissen der Finanzwissenschaften und der Finanzmathematik verfügen, um eine optimale Bedienung, Interpretation und Prognose-Erstellung zu gewährleisten.

#### *5.1.2.3 Grobschätzung des Aufwands*

Grobschätzung des Aufwands 2 PD

### 5.1.3 Anforderung F-03: Benutzer anlegen und löschen

#### *5.1.3.1 Beschreibung*

Nur der Administrator kann Benutzer anlegen und auch wieder löschen.

Zum Anlegen muss der Administrator einen eindeutigen, einmaligen Namen, sowie ein Passwort festlegen.

Zum Löschen muss nur der Name des zu löschenden Benutzers angegeben werden.

#### *5.1.3.2 Grobschätzung des Aufwands*

Grobschätzung des Aufwands 3 PD

### 5.1.4 Anforderung F-04: Login

#### *5.1.4.1 Beschreibung*

Bei jedem Programmstart wird der Benutzername und das Passwort zur Authentifzierung verlangt. Jeder Nutzer kann sein eigenes Passwort beliebig oft ändern.

#### *5.1.4.2 Risiken*

Die Nutzer müssen darauf hingewiesen werden, dass ein sicheres Passwort gewählt wird und dass dieses in regelmäßigen Abständen durch ein Neues ersetzt wird.

Außerdem muss darauf hingewiesen werden, dass das Passwort nur an einem sicheren Ort notiert werden darf.

#### *5.1.4.3 Grobschätzung des Aufwands*

Grobschätzung des Aufwands 1 PD

### 5.1.5 Anforderung F-05: Benutzer wechseln

#### *5.1.5.1 Beschreibung*

Wird der Computerarbeitsplatz mit mehreren Nutzern geteilt und die Sitzung soll durch einen anderen Mitarbeiter fortgeführt werden, muss sich der Nutzer abmelden und sich der neue Nutzer anmelden.

### *5.1.5.2 Grobschätzung des Aufwands*

Grobschätzung des Aufwands 1 PD

### 5.1.6 Anforderung F-06: Wertpapiere ansehen

#### *5.1.6.1 Beschreibung*

Nach dem Systemstart erscheint die unten angehängte graphische Oberfäche, wobei die erste Aktie bereits ausgewählt ist und somit angezeigt wird.

Angezeigt wird immer der Akteinname, das aktuelle Datum, Indexnummer, Indexname, und Wertpapiernummer.

In separaten Fenstern werden folgende Elemente angezeigt: Ein Graph (unten beschrieben Punkt F-07), ein Fenster mit den vier Eckkursen des aktuellen Datums (über ein Drop-Down Menü auf ein anderes Datum einstellbar), Fenster mit den Prognose Eckwerten für den nächsten Tag, bezogen auf das aktuelle Datum, somit Datum nicht änderbar – Sowie zwei Fenster mit den TOP5 und FLOP5 Wertpapieren, bezogen auf die Daten des letzten Tages. Näheres siehe Anforderungen an die Graphische Benutzeroberfäche.

Durch Klicken auf einen anderen Kurs aus der Liste, ändert sich die Anzeige und die Fenster werden mit den Inhalten des neu ausgewählten Kurses ersetzt.

#### *5.1.6.2 Grobschätzung des Aufwands*

Grobschätzung des Aufwands 5 PD

### 5.1.7 Anforderung F-07: Wertpapiergraph – Bezugszeitraum ändern

#### *5.1.7.1 Beschreibung*

Das größte Fenster der graphischen Oberfäche beinhaltet den Kursverlauf als Graphen.

In vier verschiedenen Farben werden alle Eckwerte in einem Koordinatensystem aufgezeichnet.

Der Prognosekurs vom nächsten Tag wird in der Wochenansicht optisch abgesetzt ebenfalls in das Diagramm mit aufgenommen.

Die Darstellung des Bezugszeitraums des Graphen kann aus folgenden Optionen gewählt werden:

- Wochenansicht
- Dreimonatsansicht
- Sechsmonatsansicht
- Jahresansicht
- Dreijahresansicht
- Fünfahresansicht
- Zehnjahresansicht
- Ansicht auf maximalen Aufzeichnungszeitraum

### *5.1.7.2 Grobschätzung des Aufwands*

Grobschätzung des Aufwands 6 PD

Elena Hamazaryan Seite 16 von 33

### 5.1.8 Anforderung F-08: Ändern der angezeigten Eckdaten auf ein anders Datum

### *5.1.8.1 Beschreibung*

Im Fenster mit den Eckdaten kann über ein Drop-Down-Menü die Standardmäßige Ausgabe der Eckwerte des aktuellen Datums auf ein beliebiges geändert werden. Die Anzeige kann natürlich nur erfolgen, wenn die Aktie zu diesem Datum bereits in Datenbankbestand aufgenommen wurde.

#### *5.1.8.2 Grobschätzung des Aufwands*

Grobschätzung des Aufwands 4 PD

### 5.1.9 Anforderung F-09: Berechnung der Top – Flop Statistik

#### *5.1.9.1 Beschreibung*

In zwei Fenstern werden jeweils die fünf Aktien mit dem größtem Gewinnzuwachs (TOP) und die fünf Aktien mit dem größten Verlusten (FLOP) aufgelistet. Täglich, nach Börsenschluss wird die Berechnung erneut durchgeführt und ersetzt die alten Werte.

### *5.1.9.2 Grobschätzung des Aufwands*

Grobschätzung des Aufwands 4 PD

Elena Hamazaryan Seite 17 von 33

### 5.1.10 Anforderung F-10: Prognosefunktion

#### *5.1.10.1 Beschreibung*

Für jeden Kurs wird standardmäßig eine Prognose erstellt, in deren Berechnung nur die Kurseigenen Werte fießen. Manuell können andere, schon angelegte Wertpapiere (siehe F-10), in die Prognosen-Berechnung mit aufgenommen werden. Die Gewichtung der korrelierenden Aktien wird von der Software automatisch ausgewählt.

Die so vorgenommene Änderung für die Prognosefunktion wird dauerhaft und für alle Nutzer gültig.

#### *5.1.10.2 Risiken*

In die Prognosefunktion können nur Aktiendaten mit aufgenommen werden. Andere politische, betriebliche oder wirtschaftliche Einfussgrößen können nicht mit in die Berechnung einbezogen werden.

Änderungen von Prognosefunktionen sollten nur in Absprache mit einem Verantwortlichen Fachmann des Unternehmens durchgeführt werden.

#### *5.1.10.3 Grobschätzung des Aufwands*

Grobschätzung des Aufwands 20 PD

### 5.1.11 Anforderung F-11: Aktie anlegen

#### *5.1.11.1 Beschreibung*

Zum Anlegen eines neuen Wertpapiers muss die eindeutige Kurs-ID angegeben werden.

Außerdem kann noch ein Alias vergeben werden.

#### *5.1.11.2 Grobschätzung des Aufwands*

Grobschätzung des Aufwands 1 PD

### 5.1.12 Anforderung F-12: Aktie löschen

#### *5.1.12.1 Beschreibung*

Nur der Benutzer, der die Aktie angelegt hat, sowie der Administrator kann die Aktie wieder aus dem Programm löschen.

Fließen die Aktienwerte der zu löschenden Aktie noch in eine Prognosenberechnung mit ein, so kann sie nicht gelöscht werden. Um den Löschvorgang ausführen zu können, muss das Wertpapier zuerst aus allen Berechnungsfunktionen entfernt werden.

#### *5.1.12.2 Grobschätzung des Aufwands*

Grobschätzung des Aufwands 2 PD

### 5.1.13 Anforderung F-13: Hilfe anzeigen

#### *5.1.13.1 Beschreibung*

Eine Hilfe mit grundlegenden Erläuterungen auf Wunsch des Anwenders angezeigt werden.

#### *5.1.13.2 Grobschätzung des Aufwands*

Grobschätzung des Aufwands 3 PD

### 5.1.14 Anforderung F-14: Software Version und Kontaktinformationen anzeigen

#### *5.1.14.1 Beschreibung*

Über ein Feld "FutureNet - Stock Market" kann dem Benutzer auf Wunsch die Versionsnummer der Software, sowie Kontaktdaten angezeigt werden.

#### *5.1.14.2 Grobschätzung des Aufwands*

Grobschätzung des Aufwands 1 PD

### *5.2 Anforderungen an die Graphische Oberfäche*

### 5.2.1 Anforderung GO-01: Erscheinungsbild

#### *5.2.1.1 Beschreibung*

Das Look & Feel des Programmfensters wird im Betriebssystemtypischen Microsoft Windows Look & Feel dargestellt. Im oberen Fensterbalken befnden sich die typischen Steuerelemente für "Schließen, Maximieren und Minimieren". Die Farbgebung wird gemäß den Einstellungen der Windows-Themes gegeben.

### *5.2.1.2 Vergleich mit bestehenden Lösungen*

Als Orientierung eignen sich folgende Anwendungen von Microsoft:

- Microsoft Office 2010
- Diverse Windows 7 Anwendungen

### *5.2.1.3 Grobschätzung des Aufwands*

Grobschätzung des Aufwands: 2 PD

### 5.2.2 Anforderung GO-02: Menüleiste

#### *5.2.2.1 Beschreibung*

Unter der Fensterleiste (siehe GO-01 Erscheinungsbild) wird eine Menüleiste angebracht. Die die folgenden Menüs beinhaltet:

- Datei
	- Neues Wertpapier
	- Wertpapier öfnen
	- Wertpapier speichern
	- Wertpapier exportieren
	- Wertpapier ändern
	- Wertpapier schließen
	- Prognose erstellen
	- Programm beenden
- **Sitzung** 
	- User anmelden
	- User abmelden
	- User anlegen (nur als Administrator verfügbar)
	- User bearbeiten (nur als Administrator verfügbar)
	- User löschen (nur als Administrator verfügbar)
	- Logs einsehen (nur als Administrator verfügbar)
- Hilfe
	- Hilfe
	- Kontaktdaten
	- Über …

#### *5.2.2.2 Vergleich mit bestehenden Lösungen*

Zur Veranschaulichung einer Menüleiste, kann die Menüleiste Microsoft Produkte dienen. Sie besitzt den vorgestellten Aufbau.

### *5.2.2.3 Grobschätzung des Aufwands*

Grobschätzung des Aufwands: 1,5 PD

### 5.2.3 Anforderung GO-03: Hauptfenster

### *5.2.3.1 Beschreibung*

Das Hauptfenster wird in der Größe dynamisch dargestellt, jedoch ist das Minimalmaß für dieses Fenster 800x600 Pixel. Dieses Fenster teilt sich in verschiedene Bereiche auf. Die Größe der Bereiche wird nachfolgend prozentual beschrieben. Die Maße beziehen sich prozentual zu der aktuellen Bildschirmaufösung. Bei der Implementierung der Bereiche sind Toleranzen von +/- 3% einzuhalten.

 Alle Bereiche benutzen dieselbe Schriftart und vordefnierte Schriftgröße. Im Bereich "Aktieninfo" werden keine Standartwerte für die Textgröße benutzt (siehe GO-04 Bereich 1 Aktieninfo). Zur Veranschaulichung dient im Anhang "GUI" der Entwurf einer grafischen Bedienoberfläche.

#### Definition der Schrift (Ausnahme s. Bereich "Aktieninfo")

- Name: Verdana
- Überschrift der Bereiche: 20 Pixel
- Überschriftfarbe Weiß #FFFFFF
- Standartgröße: 16 Pixel
- Standartfarbe Hellblau # 0000CD (Ausnahme s. Bereich "Aktieninfo")

### Defnition der Variablen X und Y:

- $\bullet$   $X =$  Bildschirmauflösung horizontal
- $\cdot$  Y = Bildschirmauflösung vertikal

### Defnition der Bereiche:

Allgemein gilt für die Hintergrundfarbe Weiß #FFFFFF (Ausnahme s. Bereich "Aktieninfo")

Bei Überschriften ist der Hintergrund ein Verlauf von Dunkelblau nach Hellblau (Ausnahme s. Bereich "Aktieninfo")

• Bereich 1: Aktieninfo

Breite =  $100\% * X$  $Höhe = 8% * Y$ 

Bereich 2: Graph

Breite =  $80\%$  \* X  $Höhe = 60\% * Y$ 

WS 2010/2011 FutureNet Donnerstag / Prof. Koch Connected to your Brain

- Bereich 3: Aktueller Kurs Breite =  $20\% * X$ Höhe =  $32\% * Y$
- Bereich 4: Prognose Kurs Breite =  $20\% * X$  $Höhe = 32% * Y$
- Bereich 5: Gewinner Breite =  $20\% * X$ Höhe =  $32\% * Y$
- Bereich 6: Verlierer Breite =  $20\% * X$  $Höhe = 32% * Y$
- Bereich 7: Verlauf Breite =  $15\%$  \* X Höhe =  $32\% * Y$
- Bereich 8: Index Breite =  $20\% * X$ Höhe = 92% \* Y

### *5.2.3.2 Grobschätzung des Aufwands*

Grobschätzung des Aufwands 2 PD

Elena Hamazaryan

### 5.2.4 Anforderung GO-04: Bereich 1 Aktieninfo

### *5.2.4.1 Beschreibung*

Im Bereich Aktieninfo werden Informationen über das aktuelle Wertpapier dargestellt (siehe Anhang GUI). Die folgenden Schriftgrößen sind vorgegeben. Als Farbe wird weiß #000000 verwendet. Der Indexname muss editierbar sein. Als Hintergrund wird ein Verlauf von Dunkelblau nach Hellblau verwendet.

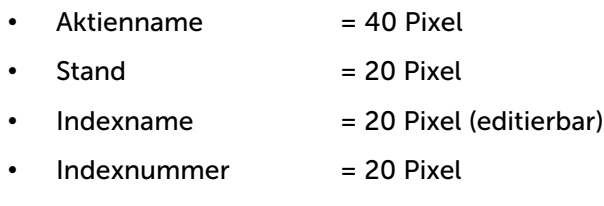

• Wertpapiernummer  $= 20$  Pixel

### *5.2.4.2 Grobschätzung des Aufwands*

Grobschätzung des Aufwands: 2 PD

### 5.2.5 Anforderung GO-05: Bereich 1 Graph

### *5.2.5.1 Beschreibung*

Der Graph hat eine Zeitachse und eine Punkteachse die mit der Schriftgröße 16 (Pixel) beschriftet wird . Über die Fläche des Graphen wird ein Gitternetz, mit einer Stärke von 2 Pixel und der Farbe Grau #D3D3D3, gelegt um bessere Orientierung zu gewährleisten. Es sind vier Farben für die Kursverläufe vorgesehen, Schwarz (#000000) für den Schlusskurs, Rot (#FF0000) für den Tiefstkurs, grün (#32CD32) für den Höchstkurs pink (#f00ea), für den Öfnungskurs und blau (#8470FF) für den prognostizierten Kursverlauf (nur in die Zukunft). Zudem wird der Prognostizierte Kursverlauf gestrichelt dargestellt. Die Verläufe werden mit einer Stärke von 4 Pixel realisiert.

Rechts unten im Graphen Bereich gibt es eine Auswahlmöglichkeit für die Zeitachse (Tag, Woche, Monat, Jahr), entsprechend wird der Graph dargestellt (siehe Funktionsbeschreibung).

### *5.2.5.2 Grobschätzung des Aufwands*

Grobschätzung des Aufwands: 4 PD

# Donnerstag / Prof. Koch Connected to your Brain

### 5.2.6 Anforderung GO-06: Bereich 3 Aktueller Kurs

#### *5.2.6.1 Beschreibung*

In diesem Bereich werden die Aktuellen Daten des Wertpapiers dargestellt. Links steht jeweils

- Datum des angezeigten Kurses
- Höchstkurs
- Tiefstkurs
- Öfnungskurs
- Schlusskurs (bei Wertpapieren in der Vergangenheit)

rechts steht der dazugehörige Wert. Die Schriftgröße ist 16 Pixel groß. Oben im Bereich befndet sich ein Icon das die Tendenz des Kurses anzeigt. Dieser ist 20\*20 Pixel groß und kann drei Zustände mit folgenden Farben besitzen.

- Steigend (Pfeil nach Oben und grün)
- Gleich bleibend (Pfeil nach rechts und gelb)
- Fallend (Pfeil nach Unten und rot)

Im unteren Bereich befindet sich ein Drop-Down-Menü, in diesem kann man eine Auswahl treffen, welcher Tag und die entsprechenden Daten ausgegeben werden sollen (siehe Funktionsbeschreibung).

#### *5.2.6.2 Vergleich mit bestehenden Lösungen*

Eine vergleichbare Anwendung der Pfeile ist auf der Homepage der Börse Frankfurt zu sehen:

http://www.boerse-frankfurt.de/

#### *5.2.6.3 Grobschätzung des Aufwands*

Grobschätzung des Aufwands: 2 PD

### 5.2.7 Anforderung GO-07: Bereich 4 Prognose Kurs

#### *5.2.7.1 Beschreibung*

In diesem Bereich werden Prognose Werte des Wertpapiers dargestellt Die Schriftgröße beträgt 16 Pixel. Die Anordnung der Daten erfolgt wie in der Anforderung GO-05 Bereich 2 Graph, aber ohne Icon. Unterhalb der Daten ist ein Button zu finden mit der Bezeichnung "Prognose erstellen". Dieser öfnet bei einer Betätigung einen Dialog zur Prognose-Erstellung. Die Größe und Farbe ist so zu wählen, dass er direkt erkannt wird, wenn man das Programm startet.

### *5.2.7.2 Grobschätzung des Aufwands*

Grobschätzung des Aufwands: 0,5 PD

### 5.2.8 Anforderung GO-08: Bereich 5 Gewinner

#### *5.2.8.1 Beschreibung*

Die aktuellen Börsengewinner werden in diesem Fenster angezeigt. Auf der linken Seite befndet sich der Name der Aktie. Auf der rechten Seite wird der aktuelle Kurs und der Zuwachs zum Vortag in Prozent des Wertpapieres angezeigt. Der Prozentsatz wird in grüner Farbe dargestellt. Die Schriftgröße für alle Texte in diesem Bereich beträgt 16 Pixel.

#### *5.2.8.2 Vergleich mit bestehenden Lösungen*

Als Vergleich eignet sich die Darstellung der Gewinner auf der Internetseite der Börse Frankfurt: http://www.boerse-frankfurt.de

### *5.2.8.3 Grobschätzung des Aufwands*

Grobschätzung des Aufwands: 2 PD

Donnerstag / Prof. Koch Connected to your Brain

### 5.2.9 Anforderung GO-09: Bereich 6 Verlierer

#### *5.2.9.1 Beschreibung*

Siehe GO-08 Bereich 5 Gewinner mit der Änderung dass es sich hier um Verlierer handelt und dass der Prozentsatz mit einer roten Farbe dargestellt wird.

#### *5.2.9.2 Grobschätzung des Aufwands*

Grobschätzung des Aufwands: 1 PD

### 5.2.10 Anforderung GO-10: Bereich 7 Verlauf

#### *5.2.10.1 Beschreibung*

Im Feld Verlauf werden die Datums der letzten 7 Tage angezeigt. Diese sind verlinkt mit den gewünschten Datensatz so das bei einem Mausklick die Daten aufgerufen werden.

#### *5.2.10.2 Grobschätzung des Aufwands*

Grobschätzung des Aufwands: 1 PD

### 5.2.11 Anforderung GO-11 Bereich 8 Index

#### *5.2.11.1 Beschreibung*

In diesem Bereich werden die gespeicherten Wertpapiere mit dem internen Index dargestellt. Sie werden als Liste ausgegeben und bei einem Mausklick auf einen Index wird der dazugehörige Datensatz geladen und dargestellt. Die zu verwendende Textgröße beträgt 16 Pixel.

#### *5.2.11.2 Grobschätzung des Aufwands*

Grobschätzung des Aufwands: 2 PD

Elena Hamazaryan Seite 27 von 33

### *5.3 Anforderungen an die Datenverwaltung*

### 5.3.1 Anforderung DV-01: Permanente Speicherung der Kurswerte

#### *5.3.1.1 Beschreibung*

Die Daten für die Kurse werden in einer für alle "Clients" via Netzwerk erreichbaren SQL Datenbank gespeichert. Pro Kurs und Tag werden vier Werte gespeichert: Eröfnungskurs, Schlusskurs, Höchstkurs und Tiefstand. Die Kursdaten werden 50 Jahre in der Datenbank bestehen bleiben. Für die Datenbank wird eine Festplatte mit der Größe von 40 GB verwendet. Die Obergrenze für zu speichernde Wertpapierarten liegt bei 500.

Da auf die Wertpapierdaten somit nur über das Netzwerk zugegrifen werden kann, ist für die Clients ein permanenter Netzzugang nötig.

#### *5.3.1.2 Vergleich mit bestehenden Lösungen*

#### *5.3.1.3 Grobschätzung des Aufwands*

Einrichten der Datenbank: 3 PD

### 5.3.2 Anforderung DV-02: Benutzerverwaltung

#### *5.3.2.1 Beschreibung*

Es soll ein hierarchisches Mehrbenutzermodel mit zwei unterschiedlichen Rollen verwendet werden. Jedem Systembenutzer kann maximal eine Rolle zugewiesen werden. Durch die Rolle des Administrators erhöht sich der Funktionsumfang für den Benutzer.

#### Administratorrechte

- Benutzer anlegen
- Benutzer bearbeiten
- Benutzer löschen
- Logdateien einsehen

Für einen Benutzer werden folgende Informationen gespeichert. Der Benutzername muss eindeutig sein und kann nicht doppelt vergeben werden.

- Benutzername (Eindeutig, maximal 255 Zeichen)
- Kennwort (MD5-Hash)

# Donnerstag / Prof. Koch Connected to your Brain

#### *5.3.2.2 Grobschätzung des Aufwands*

Konfguration der Datenbank: 3 PD Benutzeroberfäche: 5 PD

### 5.3.3 Anforderung DV-03: Logdateien

#### *5.3.3.1 Beschreibung*

Für den Administrator des Systems besteht die Möglichkeit Logdateien einzusehen. Es werden folgende Logdaten zur Verfügung gestellt:

- System-Logdaten
	- Benutzer anmelde und abmelde Zeitpunkte inklusive Benutzernamen.
- Benutzer-Logdaten
	- Aufschlüsselung pro Benutzer welche Systemfunktionen (Wertpapier anlegen oder entfernen) vorgenommen wurden.

#### *5.3.3.2 Grobschätzung des Aufwands*

Grobschätzung des Aufwands: 4 PD

### *5.4 Anforderungen an die Rechengeschwindigkeit*

### 5.4.1 Reaktionsgeschwindigkeit der Benutzeroberfäche

Jegliche Aktionen der Benutzeroberfächen müssen füssig ablaufen, d. h. alle Aktionen müssen nach Möglichkeit in unter einer Sekunde vollzogen sein. Wenn dies nicht möglich ist, muss der Anwender durch einen Fortschrittsbalken darauf hingewiesen werden, dass erstens eine Aktion im Gange ist und zweitens wie lange diese noch benötigen wird.

### 5.4.2 Brechungsdauer Kursprognosen

Die Berechnung der Kurse wird in dem Modul zur Aktualisierung der Kurse auf dem Server ausgeführt, auf dem auch die Datenbank sich befndet. Die Geschwindigkeit der Berechnung ist abhängig von der Anzahl der Kurse und der Menge an Trainingsinformationen die verfügbar sind.

Für die Berechnung gibt es keine zeitliche Eingrenzung um die Qualität der Prognosen nicht zu beeinfussen.

Die Berechnung wird jeden Tag zu einer Bestimmten Zeit ausgeführt. Die Berechnung wird nach der Aktualisierung der Kursdaten ausgeführt. Dies ist nach Börsenschluss des DAX, 18 Uhr MEZ, und nach dem Börsenschluss in den USA, 22Uhr MEZ.

### *5.5 Anforderungen an die Qualität: Qualitätsziele*

Die Qualität der Prognosen ist abhängig von den Trainingsdaten und der Anzahl der abhängigen Kurse.

Es ist Aufgabe des Anwenders abhängige Kurse anzugeben. Das Sammeln an Trainingsinformationen wird durch die Software vorgenommen.

Die Genauigkeit der Trainingsinformationen muss aufgrund von zu hohem Datenaufkommen eingegrenzt werden, da sonst die Berechnungszeit zu lang wird oder eine sehr teure Hardwarelösung benötigt wird.

Elena Hamazaryan Seite 30 von 33

### 5.5.1 Verfügbarkeit

Es wird für die Nutzung der Software eine bestehende Internetverbindung vorausgesetzt.

Alle Daten stehen jeder Ausführung des Programmes zu jeder Zeit über das Netzwerk zur Datenbank zur Verfügung.

Ein Versionsfortführung der Software ist nicht Teil dieses Pfichtenhefts.

### *5.6 Ergänzungen*

Ergänzungen die nicht in diesem Pfichtenheft festgelegt sind, sind auch nicht Teil des Angebots und werden nicht berücksichtigt.

Gewünschte Ergänzungen sind nur durch einen eigenen Auftrag möglich. Diese werden durch ein eigenes Pfichtenheft festgelegt.

Elena Hamazaryan

### 6 Freigabe / Genehmigung

Hiermit erklärt sich die Firma BörsenOnkels, als Kunde sowie die Firma FutureNet,als Lieferant mit dem Vertragsdokument einverstanden. Mit der Unterschrift bürgen beide Parteien für eine ofene und verbindliche Zusammenarbeit und gegenseitiger pünktlicher Leistungserbringung bis zur Vertragserfüllung.

Grobe Vertragsverletzungen führen zur vorzeitigen Vertragsbeendigung, mit Schadenersatzleistungen für die entsprechende Partei.

Mit der Übergabe der funktionierenden Software, der Abnahme durch die Firma BörsenOnkels und der Bezahlung der letzten Raten wird das Vertragsverhältnis ordnungsgemäß aufgelöst.

Datum und Unterschrift, Projektleiter, Firma FutureNet

Datum und Unterschrift, Projektleiter, Firma BörsenOnkels

Elena Hamazaryan Seite 32 von 33

**Heiko Posenauer** Janik Lemcke **Networker Schwartenheft** Letzte Änderung Letzte Änderung Arkadiusz Rawa Thomas Merkel National Merkel Mittwoch, 3. November 2010

Donnerstag / Prof. Koch Connected to your Brain

WS 2010/2011 FutureNet

### 7 Anhang / Ressourcen

### *7.1 Beispiel Screenshot*

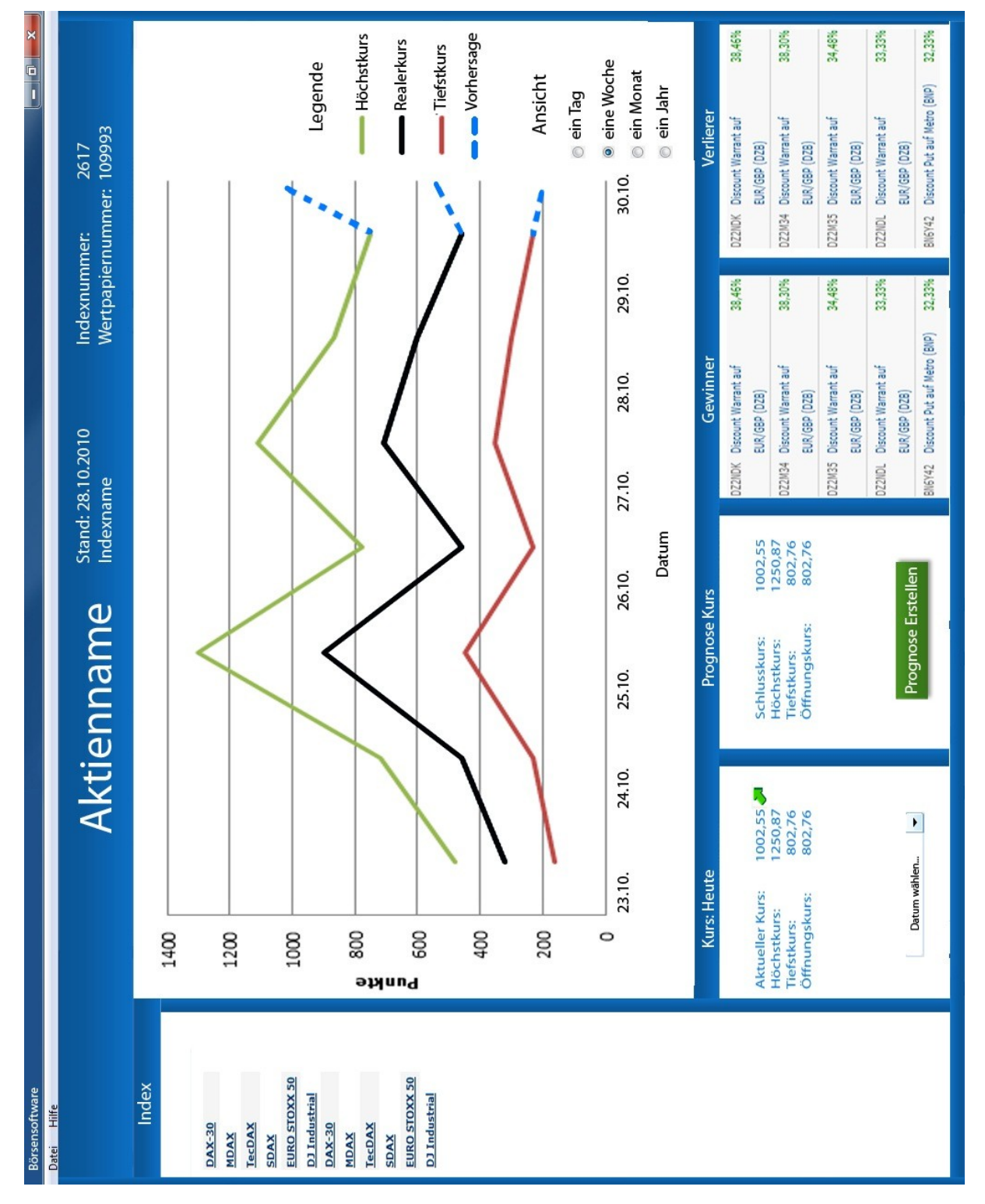

Elena Hamazaryan Seite 33 von 33

**Heiko Posenauer** Janik Lemcke **Networker Schwartenheft** Letzte Änderung Letzte Änderung Arkadiusz Rawa Thomas Merkel **Mittwoch, 3. November 2010**